# *illumina*<sup>®</sup>

# NextSeq System

Site Prep Guide

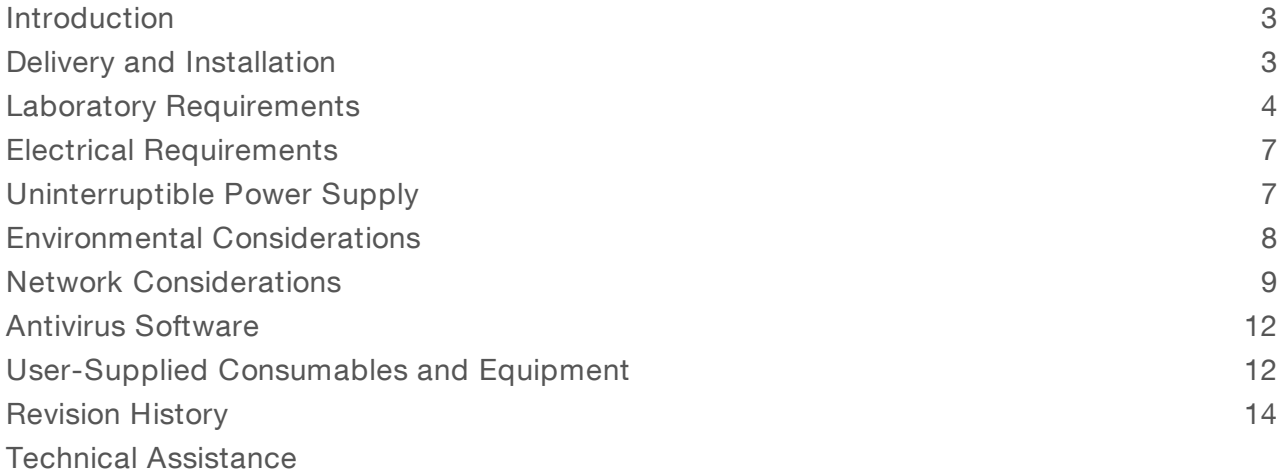

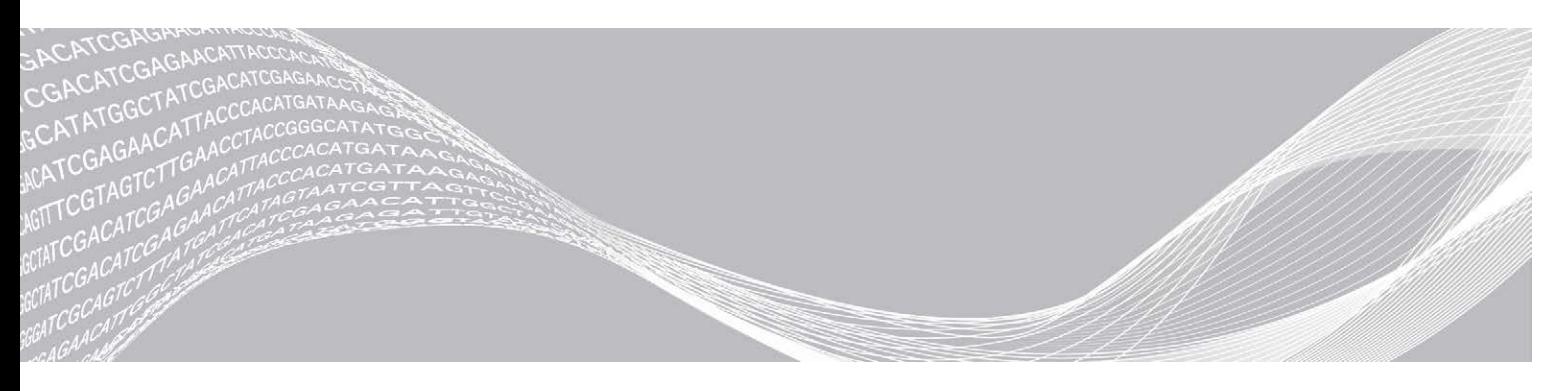

Document # 15045113 v03 December 2018 For Research Use Only. Not for use in diagnostic procedures. ILLUMINA PROPRIETARY

This document and its contents are proprietary to Illumina, Inc. and its affiliates ("Illumina"), and are intended solely for the contractual use of its customer in connection with the use of the product(s) described herein and for no other purpose. This document and its contents shall not be used or distributed for any other purpose and/or otherwise communicated, disclosed, or reproduced in any way whatsoever without the prior written consent of Illumina. Illumina does not convey any license under its patent, trademark, copyright, or common-law rights nor similar rights of any third parties by this document.

The instructions in this document must be strictly and explicitly followed by qualified and properly trained personnel in order to ensure the proper and safe use of the product(s) described herein. All of the contents of this document must be fully read and understood prior to using such product(s).

FAILURE TO COMPLETELY READ AND EXPLICITLY FOLLOW ALL OF THE INSTRUCTIONS CONTAINED HEREIN MAY RESULT IN DAMAGE TO THE PRODUCT(S), INJURY TO PERSONS, INCLUDING TO USERS OR OTHERS, AND DAMAGE TO OTHER PROPERTY, AND WILL VOID ANY WARRANTY APPLICABLE TO THE PRODUCT(S).

ILLUMINA DOES NOT ASSUME ANY LIABILITY ARISING OUT OF THE IMPROPER USE OF THE PRODUCT(S) DESCRIBED HEREIN (INCLUDING PARTS THEREOF OR SOFTWARE).

© 2018 Illumina, Inc. All rights reserved.

All trademarks are the property of Illumina, Inc. or their respective owners. For specific trademark information, see [www.illumina.com/company/legal.html.](http://www.illumina.com/company/legal.html)

### <span id="page-2-0"></span>**Introduction**

This guide provides specifications and guidelines for preparing your site for installation and operation of the Illumina® NextSeq™ 500 and NextSeq™ 550 systems:

- **Laboratory space requirements**
- $\blacktriangleright$  Electrical requirements
- $\blacktriangleright$  Environmental constraints
- $\triangleright$  Computing requirements
- $\blacktriangleright$  User-supplied consumables and equipment

# Safety Considerations

See the NextSeq System Safety and Compliance Guide (document # 15046564) for important information about safety considerations.

### Additional Resources

The following documentation is available for download from the Illumina website.

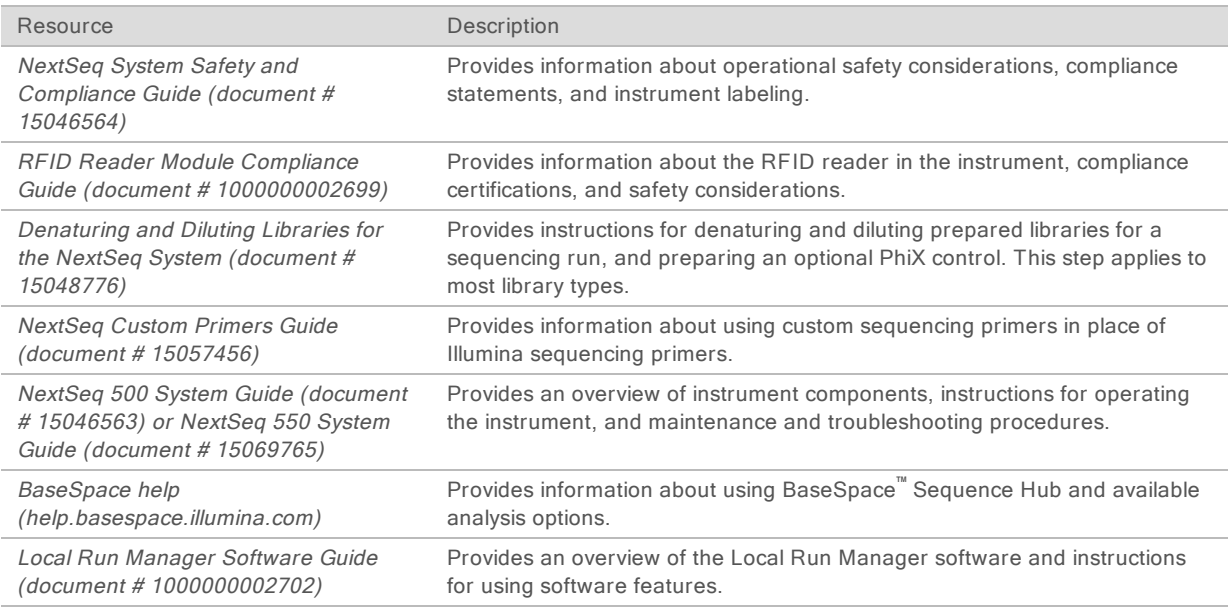

Visit the [NextSeq support pages](http://support.illumina.com/) on the Illumina website for access to documentation, software downloads, online training, and frequently asked questions.

## <span id="page-2-1"></span>Delivery and Installation

An authorized service provider delivers the system, uncrates components, and places the instrument on the lab bench. Make sure that the lab space and bench are ready before delivery.

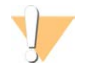

#### CAUTION

Only authorized personnel can uncrate, install, or move the instrument. Mishandling of the instrument can affect the alignment or damage instrument components.

An Illumina representative installs and prepares the instrument. When connecting the instrument to a data management system or remote network location, make sure that the path for data storage is selected before the date of installation. The Illumina representative can test the data transfer process during installation.

Access to instrument USB ports is required for installation, maintenance, and service.

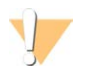

### CAUTION

After your Illumina representative has installed and prepared the instrument, **do not** relocate the instrument. Moving the instrument improperly can affect the optical alignment and compromise data integrity. If you have to relocate the instrument, contact your Illumina representative.

# Crated Dimensions and Contents

The NextSeq system is shipped in one crate. Use the following dimensions to determine the minimum door width required to accommodate the shipping container.

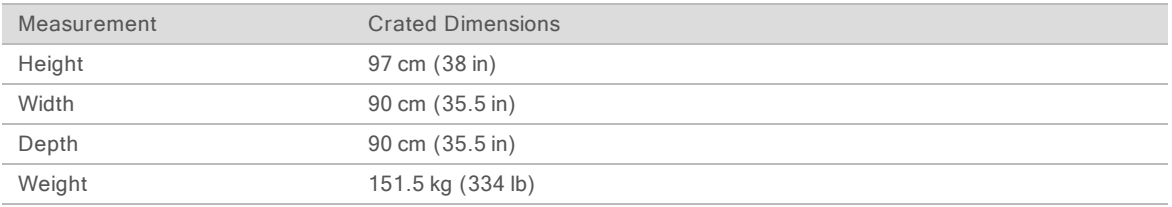

The crate contains the instrument along with the following components:

- $\blacktriangleright$  Spent reagents bottle
- $\blacktriangleright$  Reagent wash cartridge and buffer wash cartridge
- $\blacktriangleright$  BeadChip adapter
- **Power cord**
- ▶ NextSeq 500 System Guide (document # 15046563) or NextSeq 550 System Guide (document # 15069765)
- NextSeq System Safety and Compliance Guide (document # 15046564)
- RFID Reader Model # TR-001-44 User Guide (document # 15041950)
- Accessories kit, which contains the following components:
	- $\blacktriangleright$  Keyboard and mouse
	- $\blacktriangleright$  Network cable, shielded CAT 5e

### <span id="page-3-0"></span>Laboratory Requirements

This section provides specifications and requirements for setting up your lab space. For more information, see Environmental Considerations [on page 8.](#page-7-0)

# Instrument Dimensions

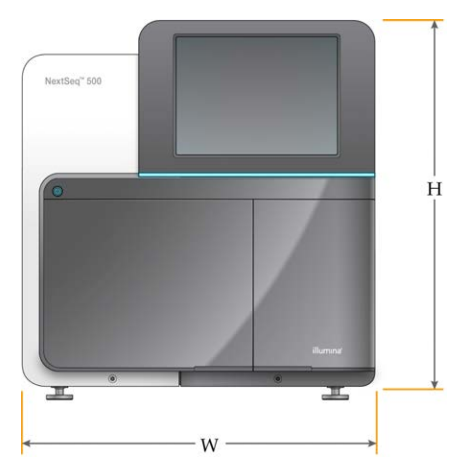

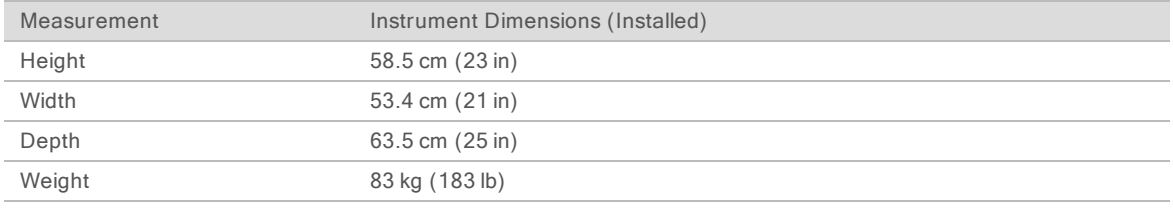

# Placement Requirements

Position the instrument to allow proper ventilation, access to the power switch and power outlet, and access for servicing the instrument.

- $\blacktriangleright$  Make sure that you can reach around the left-side of the instrument to access the power switch on the back panel.
- $\triangleright$  Position the instrument so that personnel can quickly disconnect the power cord from the outlet.
- $\blacktriangleright$  Make sure that the instrument is accessible from all sides.

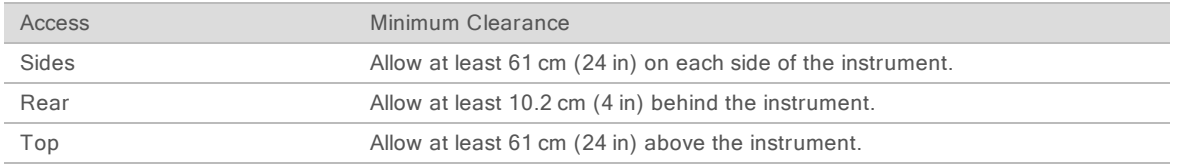

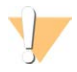

#### CAUTION

Moving the instrument improperly can affect the optical alignment and compromise data integrity. If you have to relocate the instrument, contact your Illumina representative.

# Lab Bench Guidelines

The instrument includes precision optical elements. Place the instrument on a sturdy lab bench away from sources of vibration.

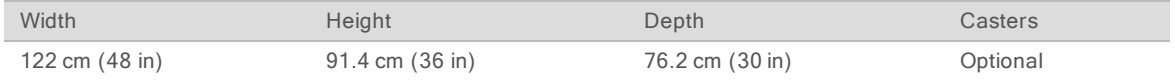

For Research Use Only. Not for use in diagnostic procedures.

For North American customers, Illumina recommends the following lab bench: Bench-Tek Solutions [\(www.bench-tek.com](http://www.bench-tek.com/)), part # BT40CR-3048BS-PS.

# Vibration Guidelines

Use the following guidelines to minimize vibrations during sequencing runs and ensure optimal performance:

- $\blacktriangleright$  Place the instrument on a sturdy lab bench.
- Do not place other equipment on the bench that can produce vibrations, such as a shaker, vortexer, centrifuge, or instruments with heavy fans.
- $\triangleright$  Do not place objects on top of the instrument.
- When the instrument is sequencing, do not open the reagent compartment door, buffer compartment door, right service panel, or flow cell door.

# Lab Setup for PCR Procedures

Some library prep methods require the polymerase chain reaction (PCR) process.

Establish dedicated areas and lab procedures to prevent PCR product contamination before you begin work in the lab. PCR products can contaminate reagents, instruments, and samples, causing inaccurate results and delay normal operations.

# Establish Pre-PCR and Post-PCR Areas

- Establish a pre-PCR area for pre-PCR processes.
- $\blacktriangleright$  Establish a post-PCR area for processing PCR products.
- Do not use the same sink to wash pre-PCR and post-PCR materials.
- Do not use the same water purification system for pre-PCR and post-PCR areas.
- ▶ Store supplies used in pre-PCR protocols in the pre-PCR area, and transfer to the post-PCR area as needed.

# Dedicate Equipment and Supplies

- Do not share equipment and supplies between pre-PCR and post-PCR processes. Dedicate a separate set of equipment and supplies in each area.
- Establish dedicated storage areas for consumables used in each area.

# Required Storage for Sequencing Consumables

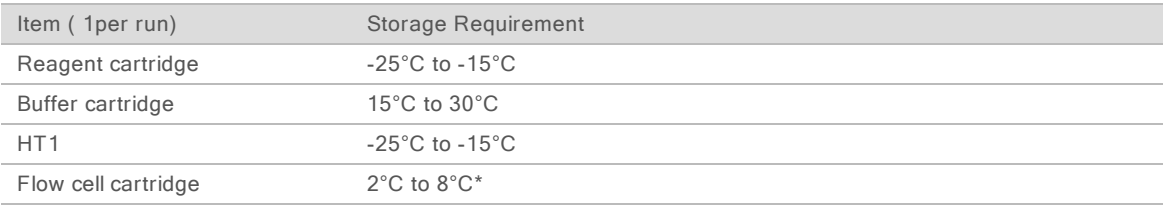

\*Shipped at room temperature for NextSeq v2.5 Reagents kits

# <span id="page-6-0"></span>Electrical Requirements

### Power Specifications

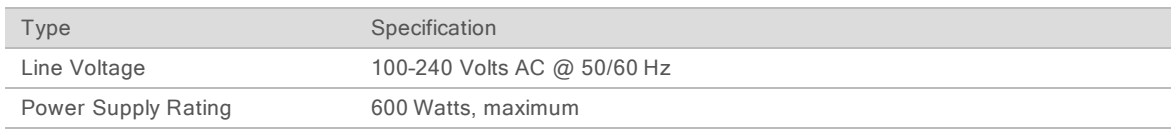

# **Receptacles**

Your facility must be wired with the following equipment:

- For 100-120 Volts AC-A 15 Amp grounded, dedicated line with proper voltage and electrical ground is required. North America and Japan—Receptacle: NEMA 5-15
- For 220-240 Volts AC-A 10 Amp grounded line with proper voltage and electrical ground is required. If the voltage fluctuates more than 10%, a power line regulator is required.

### Protective Earth

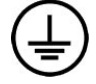

The instrument has a connection to protective earth through the enclosure. The safety ground on the power cord returns protective earth to a safe reference. The protective earth connection on the power cord must be in good working condition when using this device.

### Power Cords

The instrument comes with an international standard IEC 60320 C14 receptacle and is shipped with a region-specific power cord.

Hazardous voltages are removed from the instrument only when the power cord is disconnected from the AC power source.

To obtain equivalent receptacles or power cords that comply with local standards, consult a third-party supplier such as Interpower Corporation (www.interpower.com).

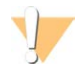

#### CAUTION

Never use an extension cord to connect the instrument to a power supply.

### Fuses

<span id="page-6-1"></span>The instrument contains no user-replaceable fuses.

# Uninterruptible Power Supply

A user-supplied uninterruptible power supply (UPS) is highly recommended. Illumina is not responsible for runs affected by interrupted power regardless of whether the instrument is connected to a UPS. Standard generator-backed power is often not uninterruptible and a brief power outage is typical before power resumes.

The following table lists region-specific recommendations.

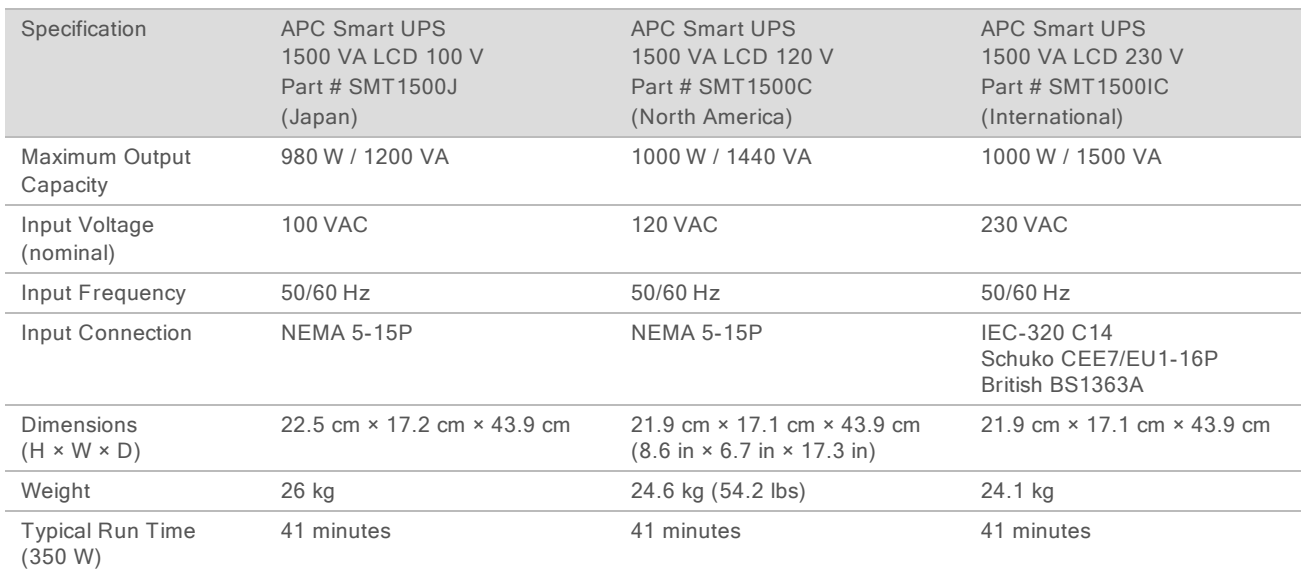

To obtain an equivalent UPS that complies with local standards for facilities outside the referenced regions, consult a third-party supplier such as Interpower Corporation (www.interpower.com).

# <span id="page-7-0"></span>Environmental Considerations

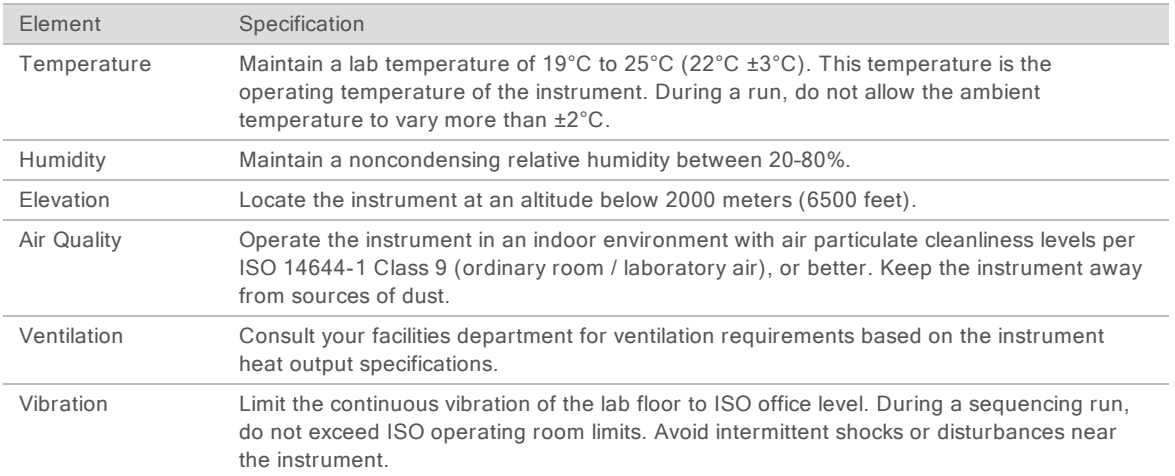

# Heat Output

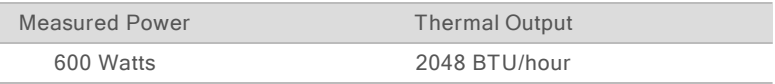

# Noise Output

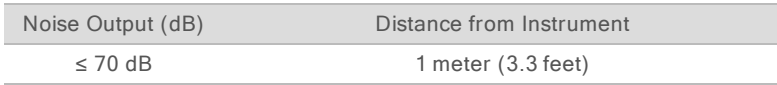

A measurement of ≤ 70 dB is within the level of a normal conversation at a distance of approximately 1 meter (3.3 feet).

### <span id="page-8-0"></span>Network Considerations

The NextSeq system is designed for use with a network, regardless of whether runs are connected to BaseSpace Sequence Hub or performed in manual run mode.

Performing a run in standalone mode requires a network connection to transfer run data to a network location. Do not save run data to the local hard drive on the NextSeq system. The hard drive is intended for temporary storage before data are transferred automatically. Any data saved on the hard drive beyond the current run fills the hard drive and prevents subsequent runs until space is made available.

An internet connection is required for the following operations:

- ▶ Connect to Illumina BaseSpace® Onsite Sequence Hub (only requires an internal connection), or BaseSpace® Sequence Hub.
- Install updates to the NextSeq Control Software (NCS) from the system interface.
- Upload instrument health data.
- [Optional] Remote assistance from Illumina Technical Support.

### Network Connections

Use the following recommendations to install and configure a network connection:

- ▶ Use a dedicated 1 GB connection between the instrument and your data management system. This connection can be made directly or through a network switch.
- $\blacktriangleright$  Required bandwidth for a connection is:
	- $\triangleright$  50 MB/s instrument for internal network uploads.
	- **Demonder 100 MB**/s instrument for BaseSpace Sequence Hub network uploads.
	- $\triangleright$  [Optional] 5 MB/s instrument for Health Data uploads.
- $\blacktriangleright$  Switches must be managed.
- $\triangleright$  Network equipment such as switches must have a minimum of 1 GB/s.
- Calculate the total capacity of the workload on each network switch. The number of connected instruments and ancillary equipment such as a printer can impact capacity.

Use the following recommendations to install and configure a network connection:

- If possible, isolate sequencing traffic from other network traffic.
- $\triangleright$  Cables must be CAT 5e or better. A shielded CAT 5e network cable of 3 meters (9.8 feet) in length is provided with the instrument for network connections.
- For Windows updates configuration, see Windows Updates [on page 11](#page-10-0).
- If you are using BaseSpace Sequence Hub, use a minimum network connection of 10 MB/s.

### Network Support

Illumina does not install or provide technical support for network connections.

Review network maintenance activities for potential compatibility risks with the Illumina system, including the following risks:

- Removal of the Group Policy Objects (GPOs)–GPOs can affect the operating system (OS) of connected Illumina resources. OS changes can disrupt the proprietary software in Illumina systems. Illumina instruments have been tested and verified to operate correctly. After connecting to domain GPOs, some settings might affect the instrument software. If the instrument software operates incorrectly, consult your facility IT administrator about possible GPO interference.
- **EXECT Activation of Windows Defender–**Windows Defender can affect the OS resources used by Illumina software. Install antivirus software to protect the instrument control computer. See [Antivirus](#page-11-0) Software [on page 12.](#page-11-0)
- $\triangleright$  Changes to the privileges of preconfigured users–Maintain existing privileges for preconfigured users. Make preconfigured users unavailable as needed.
- $\triangleright$  Potential IP address conflicts–The NextSeq has fixed internal IP addresses, which can cause system failure in the case of conflicts.

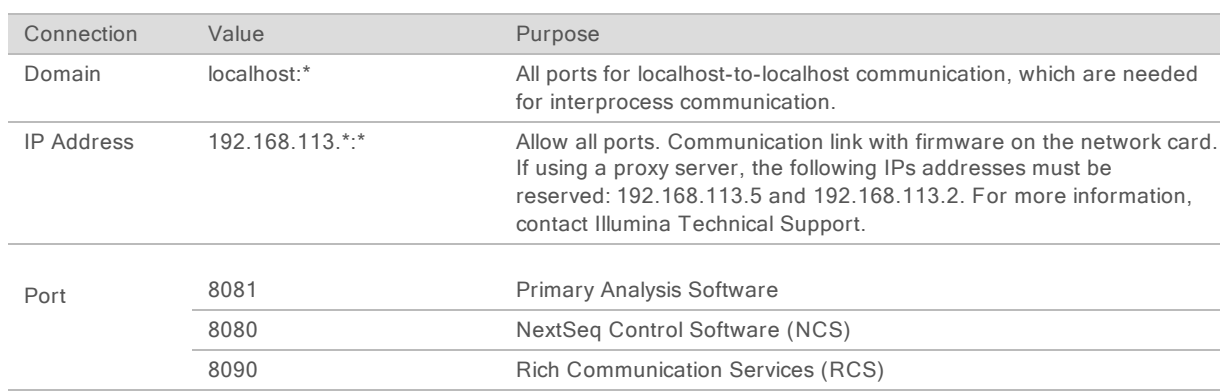

### Internal Connections

## Outbound Connections

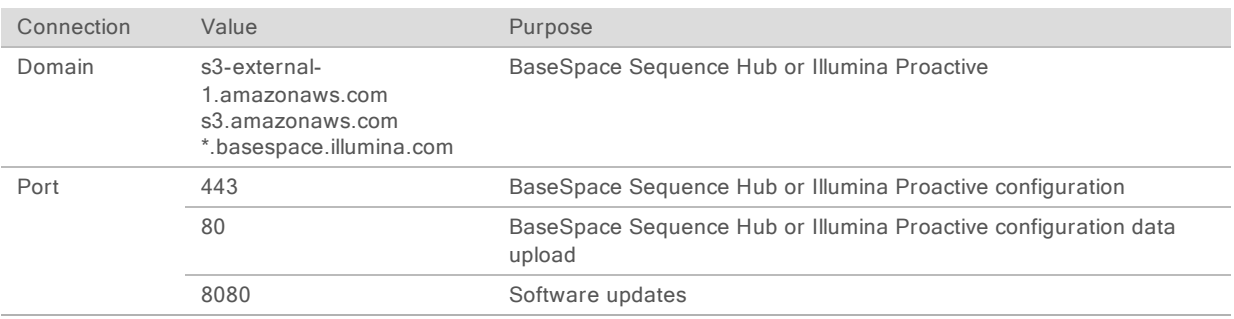

# Operating System Configurations

Illumina instruments are tested and verified to operate within specifications before shipping. After installation, changes to settings can create performance or security risks.

The following configuration recommendations mitigate performance and security risks for the operating system:

- $\triangleright$  Configure a password that is at least 10 characters, and use local ID policies for additional guidance. Keep <sup>a</sup> record of the password.
	- $\blacktriangleright$  Illumina does not keep customer login credentials, and unknown passwords cannot be reset.
- $\triangleright$  An unknown password requires that an Illumina representative restore the factory default, which removes all data from the system and extends the necessary support time.
- For Windows updates configuration, see *Windows Updates* [on page 11](#page-10-0).
- ▶ When connecting to a domain with Group Policy Objects (GPOs), some settings might affect the operating system or instrument software. If the instrument software operates incorrectly, consult your facility IT administrator about possible GPO interference.
- Use the Windows firewall or a network firewall (hardware or software) and disable the Remote Desktop Protocol (RDP). For more information on firewalls and RDP, see the Illumina Security Best Practices Guide (Pub No. 970-2016-016).
- $\blacktriangleright$  Maintain administrative privileges for users. Illumina instrument software is configured to allow user permissions when the instrument is shipped.
- The system has fixed internal IP addresses, which can cause system failure when conflicts occur.
- The control computer is designed to operate Illumina sequencing systems. Web browsing, checking email, reviewing documents, and other nonsequencing activity creates quality and security problems.

### Drive Mapping

Do not share any drives or folders from the instrument.

Map drives to Samba / Common Internet File System (CIFS) on other devices.

<span id="page-10-0"></span>In the control software, use the full UNC path for run output.

### Windows Updates

Configure Automatic Updates in Windows to apply critical security updates only. To secure your data, it is recommended that all Windows critical security updates are applied on a regular schedule. The instrument must be idle when updates are applied as some updates require a full system reboot. General and feature updates can put the system operating environment at risk and is not supported.

If security updates are not possible, alternatives to turning on Windows Update include:

- $\blacktriangleright$  More robust firewalling and network isolation (virtual LAN).
- ▶ Network isolation of network attached storage (NAS), which still allows for data to sync to the network.
- **Local USB storage.**
- $\blacktriangleright$  User behavior and management to avoid improper use of the control computer and ensure the appropriate permission-based controls.

For more information on Windows Update alternatives, contact Illumina Technical Support.

## Third-party Software

Illumina supports only the software provided at installation.

Chrome, Java, Box, and other third-party software are untested and can interfere with performance and security. For example, RoboCopy interrupts streaming performed by the control software suite. The interruption can cause corrupt and missing sequencing data.

### User Behavior

The instrument control computer is designed to operate Illumina sequencing systems. Do not consider it a general-purpose computer. For quality and security reasons, do not use the control computer for web browsing, checking email, reviewing documents, or other unnecessary activity. These activities can result in degraded performance or loss of data.

# <span id="page-11-0"></span>Antivirus Software

An antivirus software of your choice is highly recommended to protect the instrument control computer against viruses.

To avoid data loss or interruptions, configure the antivirus software as follows:

- $\blacktriangleright$  Set for manual scans. Do not enable automatic scans.
- $\blacktriangleright$  Perform manual scans only when the instrument is not in use.
- $\blacktriangleright$  Set updates to download without user authorization, but not install.
- $\triangleright$  Do not update during instrument operation. Update only when the instrument is not running and when it is safe to reboot the instrument computer.
- Do not reboot the computer automatically upon update.
- $\blacktriangleright$  Exclude the application directory and data drive from any real-time file system protection. Apply this setting to the C:\Illumina directory and the D:\ drive.

# <span id="page-11-1"></span>User-Supplied Consumables and Equipment

The following consumables and equipment are used on the NextSeq system. For more information, see the NextSeq 500 System Guide (document # 15046563) or NextSeq 550 System Guide (document # 15069765).

### User-Supplied Consumables for Sequencing Runs

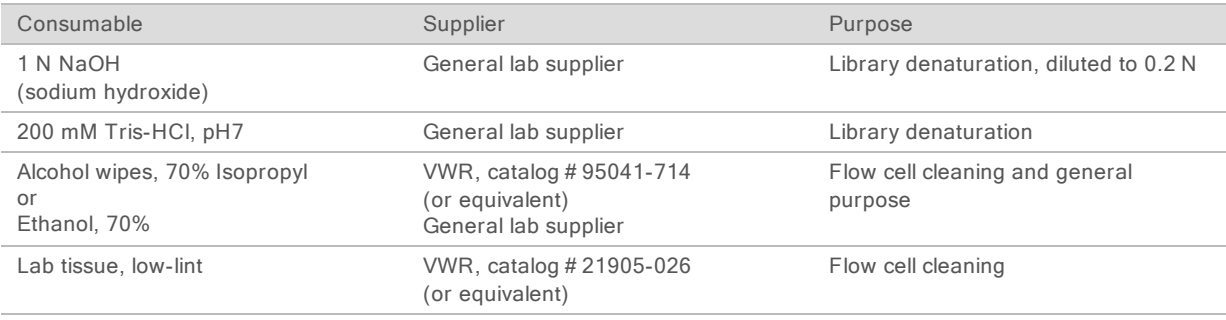

# User-Supplied Consumables for Instrument Maintenance

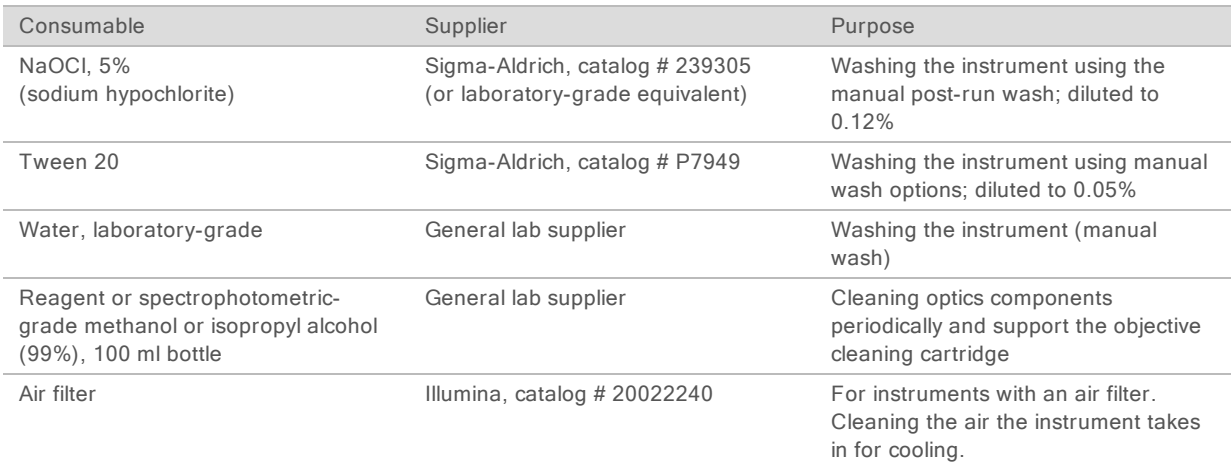

# Guidelines for Laboratory-Grade Water

Always use laboratory-grade water or deionized water to perform instrument procedures. Never use tap water. Use only the following grades of water or equivalents:

- $\blacktriangleright$  Deionized water
- $\blacktriangleright$  Illumina PW1
- $\blacktriangleright$  18 Megohms (MΩ) water
- $\blacktriangleright$  Milli-Q water
- $\blacktriangleright$  Super-Q water
- $\blacktriangleright$  Molecular biology grade water

# User-Supplied Equipment

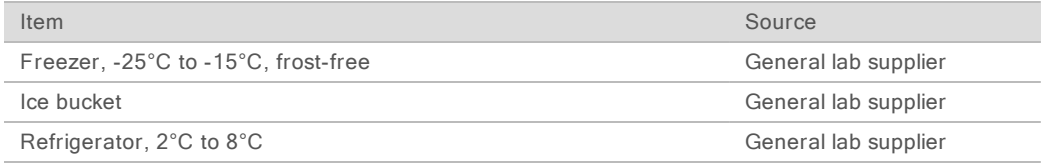

# <span id="page-13-0"></span>Revision History

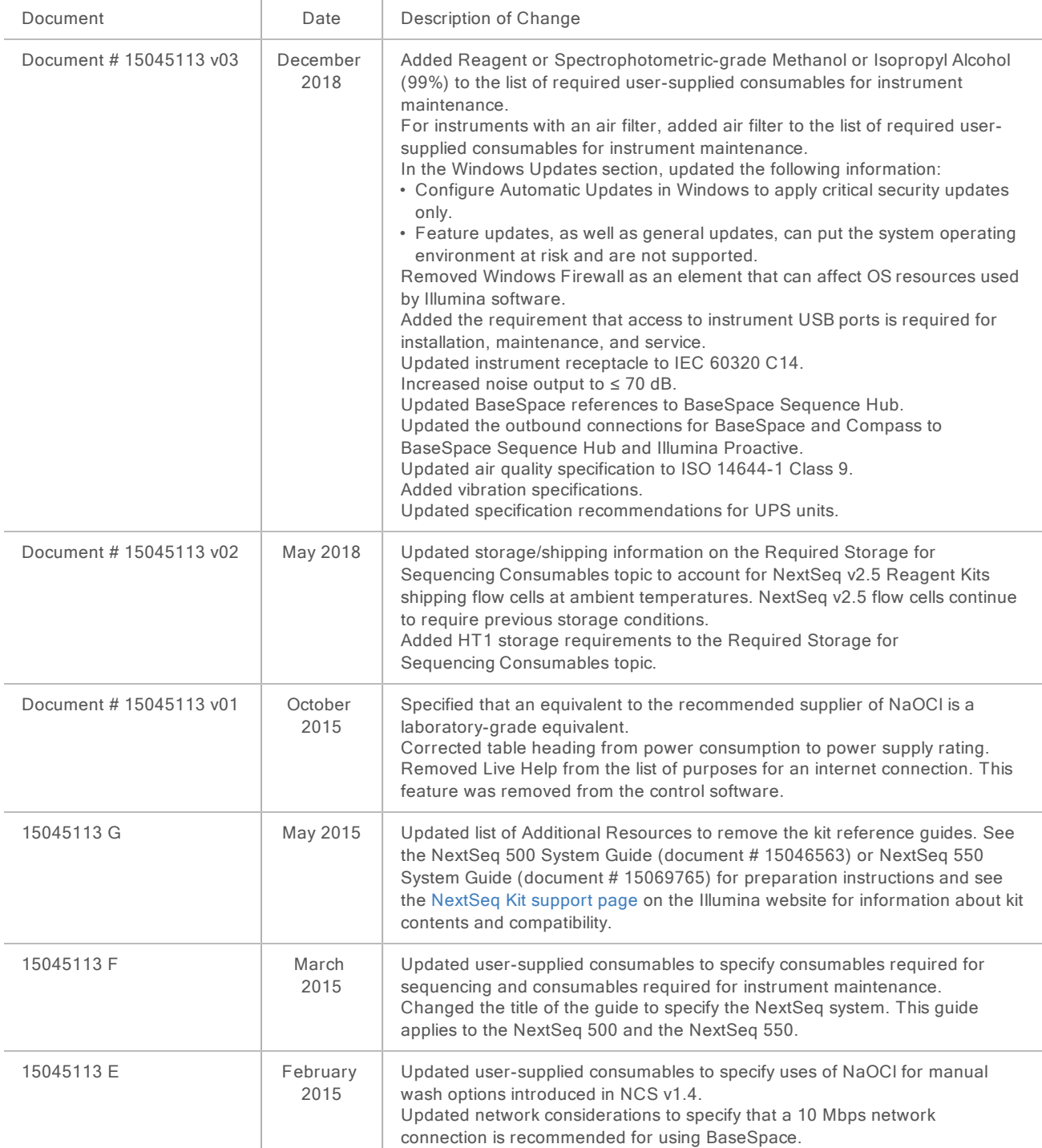

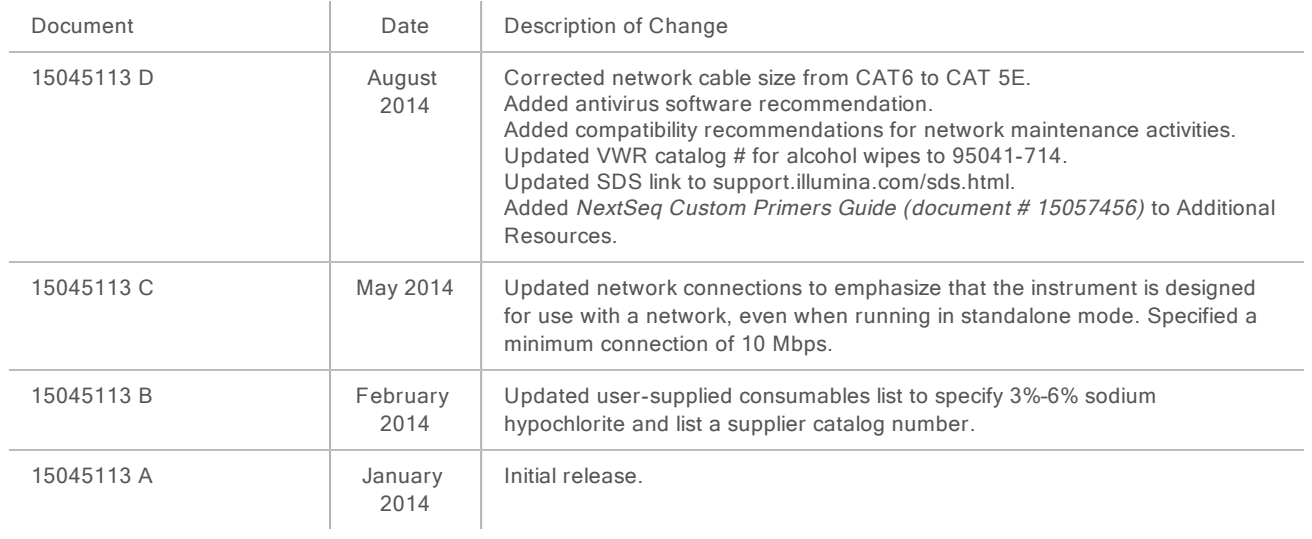

NextSeq System Site Prep Guide

# <span id="page-16-0"></span>Technical Assistance

### For technical assistance, contact Illumina Technical Support.

Website: [www.illumina.com](http://www.illumina.com/) Email: [techsupport@illumina.com](mailto:techsupport@illumina.com)

### Illumina Customer Support Telephone Numbers

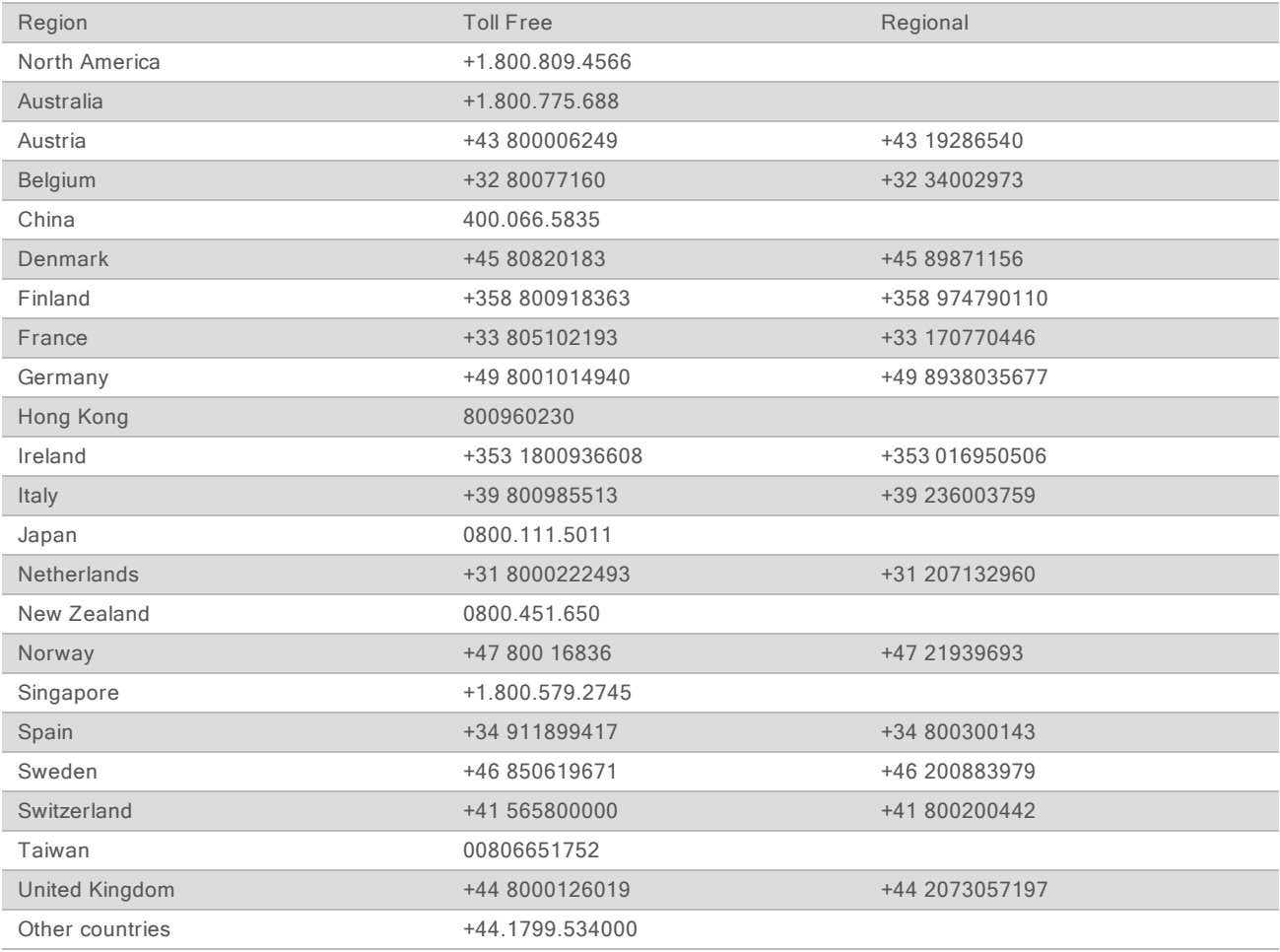

Safety data sheets (SDSs)-Available on the Illumina website at [support.illumina.com/sds.html.](http://support.illumina.com/sds.html)

Product documentation—Available for download in PDF from the Illumina website. Go to [support.illumina.com](http://www.illumina.com/support.ilmn), select a product, then select Documentation & Literature.

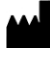

Illumina 5200 Illumina Way San Diego, California 92122 U.S.A. +1.800.809.ILMN (4566) +1.858.202.4566 (outside North America) techsupport@illumina.com www.illumina.com

For Research Use Only. Not for use in diagnostic procedures. © 2018 Illumina, Inc. All rights reserved.

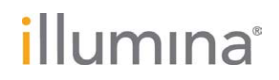